# NETEDIT Editor

# The Netmail/3000 NetEDIT Message Composer

For quick and painless mail message composing, we have provided a full screen, blockmode text editor, NetEDIT/3000. Those unfamiliar with text editors such as Hewlett-Packard's EDITOR/3000 and especially those users at the novice level will find NetEDIT/3000 an invaluable tool.

As simplicity and ease of use are desired components of a mail message composer, we have designed NetEDIT as a "no frills" text editor. Sometimes the more bells and whistles featured in an editor, the more difficult fundamental operation of the editor may be, especially to non computer-oriented people. As we explain how to use the composer, we think you will agree that NetEDIT/3000 comes appropriately powered for efficient message composing.

Use the "SET EDITOR" command to specify NetEDIT/3000 as your message composer, or have your mail system administrator set it for you.

When running the NetMail program, you will want to issue the 'SEND' command (or Send/Compose menu selection) and allow NetMail/3000 to create a new file for you:

#### [NetMail]**SEND**

Name of File to send (RETURN creates a new file): $\leq$ **RETURN**> Working on file 'MG0004A'. Just 'EXIT' the editor when done...

File 'MG00004A' Created.

At this point, NetEDIT/3000 will begin running and your screen will display:

NetMail/3000 --NetEdit version B.01 95/04/14 (Press the <ENTER> key to save your document and exit the editor)

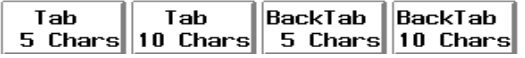

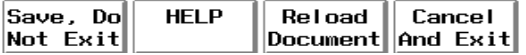

NetEDIT has now placed your terminal in block-mode and you are ready to compose a message.

Block-mode is a special terminal mode which Hewlett-Packard terminals and HP terminal emulation software may utilize. During block-mode, your terminal is "disconnected" from the computer and this allows you to move the cursor freely around the screen. Your terminal holds everything you type in it's own memory and, when you hit the <ENTER> key, sends everything from the screen memory to the computer in "blocks." If you observe your keyboard, you should see cursor control keys which you can use to edit your message as you compose it: (up arrow), (down arrow), (left arrow), (right arrow), Insert character, Delete character, Insert line, Delete line, Home cursor, and Clear display. If you are using HP terminal emulation software, you may find that some of the cursor control keys will require different keystrokes than that labeled on your keyboard.

132 column mode may be used as well as 80 column mode, although this selection must be made prior to entering NetEDIT.

In addition to the cursor control keys, the function keys F1 through F8 are available to help you edit your message.

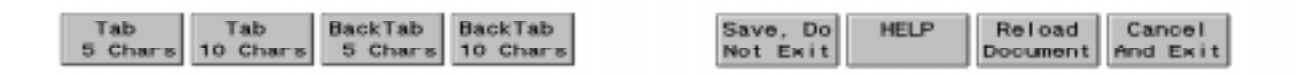

Function keys F1 through F4 will move the cursor forward or backward by 5 characters or 10 characters at a time.

As aforementioned, when in block-mode, the terminal is "disconnected" from the computer. Function key F5 is to be used when, for example, in the middle of composing a mail message, you are interrupted and you wish to save to the computer what you have written until you are able to continue. This can be valuable in preventing loss of data in the event of a momentary power failure which normally resets a terminal and erases any data on the screen.

On-line help is available through function key F6 and contains the same information herein brief.

Function key F7 will either reload the empty file created by NetMail, or reload your file as it was since the last save (function key F5). This is useful if, for example, you saved your document (F5) and upon returning to your terminal you discover that someone has accidentally cleared your memory.

Pressing function key F8 will exit NetEDIT, leaving your document empty or as it was since the last save (F5) in the event you have changed your mind and do not wish to send a message.

Finally, there is an optional feature to load a "signature" or trailer file when NetEDIT begins execution. If, for example, you wish to send out a few lines of information about yourself every time you send a mail message, these lines can be automatically loaded from a file. You can specify a file to be joined at the end of your file or before any information in your file. To join a file to the end of your file (message), issue the following file equate:

## FILE NETTJOIN=**MYSIGNAT**

You also may specify a header file. This file is joined to the beginning of your file (before any text). You specify this file by issuing the following file equate:

### FILE NETHJOIN=**MYHEADER**

You mayfind this feature useful to pre-load a "form" or "template" which will be painted on the screen prior to editing. The user WILL be able to write OVER this "form", but it can be useful as a primitive form entry facility.